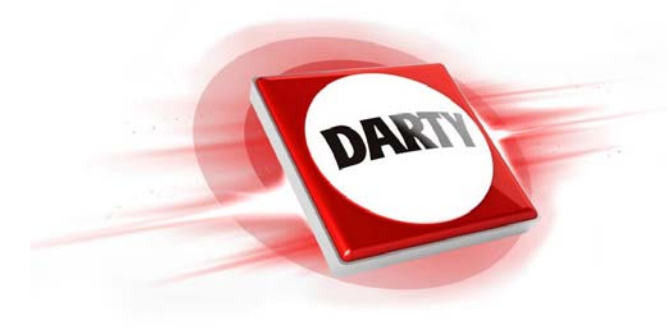

# **MARQUE: LEXIBOOK REFERENCE: MINIONS 5MP CODIC: 4142632**

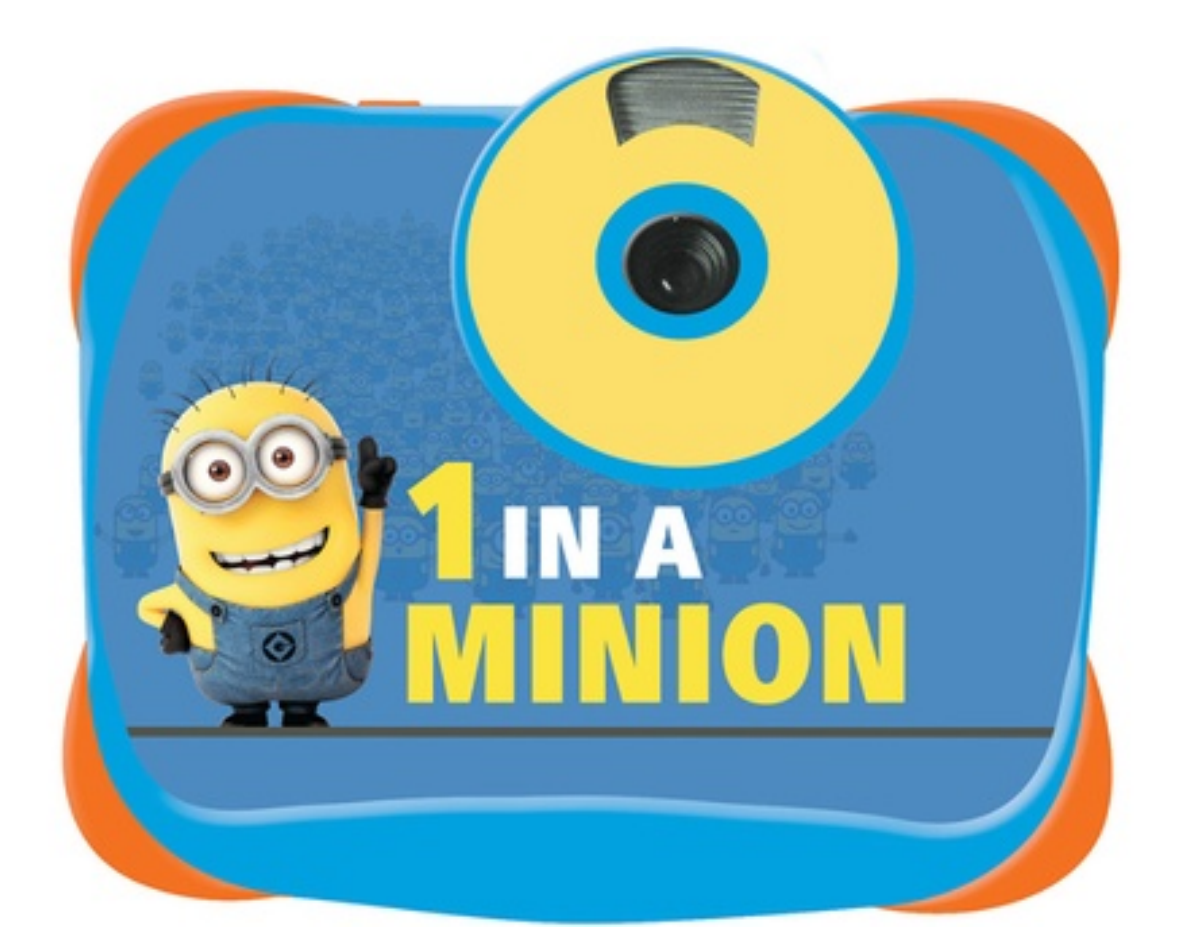

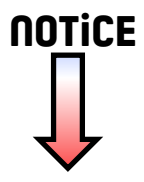

# Appareil Photo Numérique 5MP avec Flash

# 5 MP Digital Camera with Flash

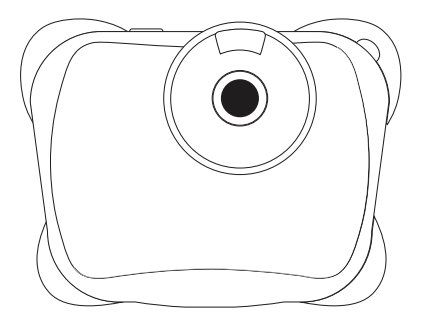

MODE D'EMPLOI - INSTRUCTION MANUAL Français / English / Español / Português / Italiano / Deutsch / Nederlands

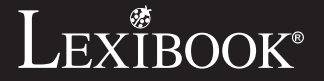

**DJ134series**

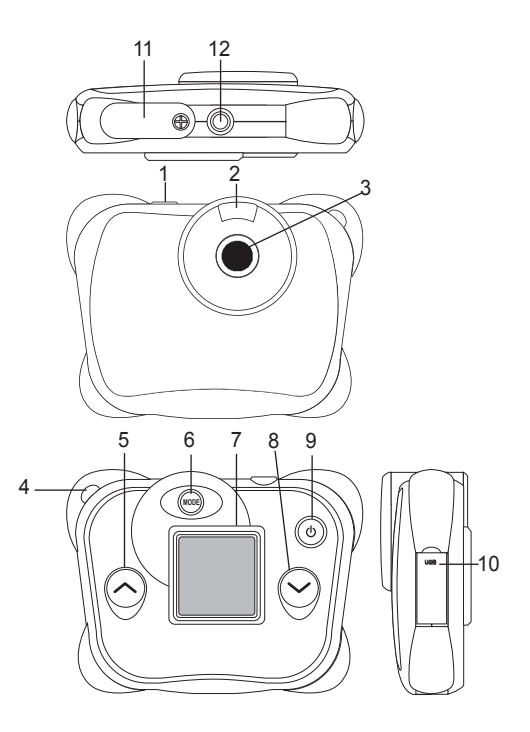

# **PRÉSENTATION DE VOTRE APPAREIL PHOTO**

- 1. Déclencheur
- 2. Flash
- 3. Objectif
- 4. Attache pour dragonne
- 5. Touche « Haut »
- 6. Touche Mode
- 7. Écran LCD
- 8. Touche « Bas » / Flash
- 9. Touche Marche / Arrêt Menu
- 10. Prise USB
- 11. Compartiment des piles
- 12. Douille de fixation pour trépied

# **CONTENU DE L'EMBALLAGE**

1 appareil photo numérique DJ134 / 1 câble USB / 1 dragonne / 1 CD-ROM / 1 mode d'emploi

*AVERTISSEMENT:* Tous les matériaux d'emballage, comme le scotch, les feuilles en plastique, les ficelles et les étiquettes ne font pas partie du produit et doivent être jetés.

#### **INSTALLATION DES PILES**

1. Assurez-vous que l'appareil photo est éteint.

2. Utilisez un tournevis pour ouvrir le couvercle du compartiment des piles situé sous l'appareil.

- $3.$  Insérez 2 piles de type AAA/LR03 de  $1.5V = -$  (non fournies).
- 4. Refermez le compartiment à piles et resserrez la vis.

Ne pas recharger les piles non rechargeables. Retirer les accumulateurs du produit avant de les recharger. Ne charger les accumulateurs que sous la surveillance d'un adulte. Ne pas mélanger différents types de piles ou accumulateurs, ou des piles et accumulateurs neufs et usagés. Les piles et accumulateurs doivent être mis en place en respectant la polarité. Les piles et accumulateurs usagés doivent être enlevés du produit. Les bornes d'une pile ou d'un accumulateur ne doivent pas être mises en court-circuit. Ne pas jeter les piles au feu. Retirer les piles en cas de non utilisation prolongée.

ATTENTION : D'importantes interférences électromagnétiques ou décharges électrostatiques peuvent provoquer un dysfonctionnement ou une perte de données. Si l'appareil ne fonctionne pas correctement, enlevez puis remettez les piles.

**Remarque importante :** Tous les fichiers enregistrés dans la mémoire interne de l'appareil s'effacent lorsque les piles sont remplacées. Assurez-vous de transférer les fichiers sur votre ordinateur avant cette manipulation.

# iZIS J TRO.

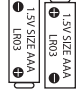

# **« MAGIX Video easy SE » : Logiciel d'édition de clips vidéo**

1. Insérez le CD d'installation (inclus) dans le lecteur de CD-ROM.

2. Dans le menu principal, cliquez sur « Installer MAGIX Video easy SE », puis attendez pendant l'extraction des fichiers d'installation.

3. Suivez les instructions qui s'affichent à l'écran, puis appuyez sur « Installer » pour commencer l'installation.

4. Pour lancer « Magix Video easy SE », double-cliquez sur son raccourci.

*Configurations requises :* Intel® Pentium 4 ou AMD® Athlon® 1 GHz ou supérieur, 512 Mb de RAM, 400 Mb d'espace libre sur le disque dur et un lecteur DVD pour l'installation du programme, carte graphique supportant au minimum une résolution d'écran de 1024x768, carte son.

#### **« MAGIX Photo Manager 10 » : Logiciel d'édition de photos**

1. Insérez le CD d'installation (inclus) dans votre lecteur de CD-ROM.

2. Dans le menu principal, cliquez sur « Installer MAGIX Photo Manager 10 », puis attendez pendant l'extraction des fichiers d'installation.

3. Sélectionnez une langue, puis cliquez sur « OK ».

4. La fenêtre « Configurer MAGIX Photo Manager 10 » s'affiche. Suivez les instructions qui s'affichent à l'écran, puis appuyez sur « Installer » pour commencer l'installation.

5. Une fois l'installation terminée, un raccourci « MAGIX Photo Manager 10 » est ajouté sur le bureau de votre ordinateur.

6. Pour lancer « MAGIX Photo Manager 10 », double-cliquez sur le raccourci. Les photos prises avec l'appareil photo s'affichent automatiquement sur l'écran d'accueil.

*Configurations minimales requises :* Microsoft® Windows® XP, Vista®, Win 7 - PC avec Intel® Pentium® ou AMD® Athlon® 700 MHz ou supérieur - 256 Mb de RAM - 120 Mb d'espace libre sur le disque dur pour les fichiers du logiciel - Carte graphique SVGA avec 4 Mb de RAM au minimum (résolution minimale de 1024 x 600, 16-bit high-color) - Souris compatible Microsoft®

*Remarque :* Pour pouvoir profiter d'une utilisation illimitée de « MAGIX Photo Manager 10 » et de « MAGIX Video easy SE », vous devez d'abord vous enregistrer.

#### **MISE EN MARCHE ET ARRÊT DE L'APPAREIL PHOTO**

1. Appuyez sur le bouton mise en marche/arrêt pour mettre l'appareil photo en marche.

2. Maintenez le bouton de mise en marche/arrêt enfoncé pendant quelques secondes pour mettre l'appareil photo hors tension.

**Note :** L'appareil photo s'éteindra automatiquement après 60 secondes d'inactivité.

4

# **PRENDRE DES PHOTOS (Mode Photo)**

#### **Prendre une photo en mode « Prise unique »**

Lorsque vous mettez l'appareil en marche, le mode « Prise unique » est le mode par défaut (l'icône  $\Box$  est affichée à l'écran). Appuyez sur le déclencheur pour prendre une photo. Le nombre de photos que vous pouvez encore prendre sera indiqué dans le coin inférieur droit de l'écran.

#### **Prendre une photo en mode « Prise en continu »**

1. Pour activer le mode « Prise en continu », lorsque vous êtes en mode « Prise unique », appuyez sur la touche « marche/arrêt-Menu ».

2. Appuyez une fois sur la touche « Bas ». L'icône « Prise en continu »  $\Box$  s'affiche.

3. Appuyez sur le déclencheur pour prendre 3 photos en continu.

4. L'appareil revient automatiquement en mode « Prise unique ». Pour revenir en mode « Prise en continu », répétez les étapes 1 à 3 ci-dessus.

**Note :** Pour utiliser le flash en mode « Prise en continu », appuyez sur le bouton « Bas » pour activer le flash, puis suivez les étapes 2 et 3.

# **UTILISATION DU FLASH**

Appuyez une fois sur le bouton « Bas » pour activer le flash. Pour le désactiver, appuyez sur le bouton « Bas » une nouvelle fois.

### **UTILISER LE RETARDATEUR (MODE PHOTO UNIQUEMENT)**

1. Appuyez sur la touche « marche/arrêt-Menu ». L'icône « Retardateur » s'affiche.

2. Appuyez sur le déclencheur pour lancer le compte à rebours de 10 secondes et prendre la photo.

3. L'appareil photo se remet automatiquement en mode « Prise unique »  $\blacksquare$ . Pour

revenir en mode « Retardateur », répétez les étapes 1 et 2.

#### **SÉLECTION DE LA RÉSOLUTION DES PHOTOS**

1. Appuyez sur la touche « marche/arrêt-Menu », puis utilisez la touche « Bas » pour sélectionner l'icône « Résolution »

2. Appuyez sur le déclencheur de manière répétée pour sélectionner la résolution désirée.

Il y a 3 modes de résolution :

Haute résolution (5M) / Résolution moyenne (3M) / Basse résolution (1.2M) 3. Appuyez sur la touche « marche/arrêt-Menu » pour revenir en mode photo. *FRANÇAIS*

## **FONCTION CADRE PHOTO**

1. En mode photo, sélectionnez la résolution 1.2M (voir section « Sélection de la résolution des photos ».)

2. Appuyez sur le bouton « Haut » plusieurs fois jusqu'à ce que le cadre vous convienne.

3. Appuyez sur le déclencheur pour confirmer votre choix, puis prendre une photo. **Note :** Le cadre photo ne s'utilise pas en mode vidéo et ne s'utilise pas avec d'autres résolutions.

#### **SÉLECTION DE LA QUALITE D'IMAGE**

1. Appuyez sur la touche « marche/arrêt-Menu », puis utilisez la touche « Bas » pour sélectionner l'icône « Qualité d'image »  $\frac{1}{200}$ .

2. Appuyez sur le déclencheur de manière répétée pour sélectionner la qualité d'image désirée.

Il y a 2 niveaux de qualité d'image :

Haute qualité (mode par défaut). / Basse qualité

3. Appuyez sur la touche « marche/arrêt-Menu » pour revenir en mode photo.

# **SÉLECTION DE LA FRÉQUENCE DE SCINTILLEMENT**

1. Appuyez sur la touche « marche/arrêt-Menu », puis utilisez la touche « Bas » pour

sélectionner l'icône « Fréquence »« Hz ».

2. Appuyez sur le déclencheur de manière répétée pour sélectionner la fréquence de scintillement désirée : « 50HZ » ou « 60HZ ».

3. Appuyez sur la touche « marche/arrêt-Menu » pour revenir en mode photo.

#### **PRENDRE DES VIDÉOS (Mode Vidéo)**

1. Appuyez sur la touche « Mode » de manière répétée jusqu'à ce que l'icône « Vidéo » | s'affiche.

2. Appuyez sur le déclencheur pour commencer à filmer. La durée d'enregistrement s'affiche sur l'écran.

3. Appuyez à nouveau sur le déclencheur pour arrêter de filmer et sauvegarder automatiquement la vidéo au format AVI.

4. Pour revenir en mode « Prise unique », appuyez sur la touche « Mode » de

manière répétée jusqu'à ce que l'icône « Prise unique » s'affiche à l'écran, de *Remarque :*

6 le flash, puis suivez les étapes 2 et 3. • Pour utiliser le flash en « mode vidéo », appuyez sur le bouton « Bas » pour activer • Vous pouvez utiliser les logiciels Media Player et Quick Time (non inclus sur le CD d'installation) pour lire les fichiers AVI sur votre ordinateur.

#### **MODE LECTURE**

#### **Visualiser vos fichiers**

1. Appuyez sur la touche « Mode ».

2. Utilisez les touches « Haut » et « Bas » pour naviguer parmi les photos ou les vidéos (la durée d'une vidéo est affichée à l'écran).

3. Pour lancer ou arrêter la lecture d'une vidéo, appuyez sur le déclencheur.

4. Appuyez sur la touche « Mode » de manière répétée jusqu'à ce que l'icône s'affiche à l'écran.

*Remarque :* L'écran affiche « X » s'il n'y a aucune photo ou vidéo enregistrée.

#### **Effacer une photo/vidéo**

1. Pour effacer des fichiers en mode lecture, appuyez d'abord sur la touche « marche/arrêt-Menu », puis utilisez les touches « Haut » et Bas » pour afficher la photo ou vidéo voulue.

2. Appuyez une seconde fois sur la touche « marche/arrêt-Menu ».

3. Appuyez sur la touche « Bas » pour sélectionner la coche (pour confirmer) ou la croix (pour annuler). Appuyez ensuite sur la touche « marche/arrêt-Menu » pour confirmer votre choix, puis supprimer la photo ou la vidéo sélectionnée.

#### **EFFACER TOUTES VOS PHOTOS/VIDÉOS**

1. Pour effacer tous vos fichiers en mode lecture, appuyez sur la touche « marche/ arrêt-menu », puis sur le déclencheur pour sélectionner l'icône « Tout supprimer ».

2. Pour effacer toutes vos photos/vidéos, lorsque vous n'êtes pas en mode lecture, appuyez sur la touche « marche/arrêt-Menu », puis appuyez sur la touche « Bas » de manière répétée jusqu'à ce que l'option « F » s'affiche à l'écran.

3. Appuyez sur le déclencheur pour sélectionner la coche (pour confirmer) ou la croix (pour annuler). Appuyez ensuite sur la touche « marche/arrêt-Menu » pour confirmer votre choix, puis supprimer tous vos fichiers.

#### **TÉLÉCHARGEMENT DE VOS PHOTOS**

#### **Utiliser « MAGIX Photo Manager 10 » :**

1. Branchez le câble USB fourni sur l'appareil photo et le port USB d'un ordinateur.

2. Allumez l'appareil photo. « Stock. masse » s'affiche à l'écran une fois que la connexion avec l'ordinateur est établie.

3. Double-cliquez sur le raccourci « MAGIX Photo Manager 10 ». Les photos prises avec l'appareil photo s'affichent automatiquement sur l'écran d'accueil.

4. Cliquez sur le bouton « Importer » dans le menu principal (en haut à gauche).

5. Vous pouvez copier et coller des photos dans le dossier de votre choix.

Publier des photos sur les sites de réseaux sociaux

1. Dans « Magix Photo Manager 10 », sélectionnez la photo que vous souhaitez publier sur Facebook ou Flickr.

2. L'image sélectionnée apparaît dans un encadré orange.

3. Dans la barre de menus, cliquez sur l'onglet « Online » et sélectionnez « Charger des médias vers d'autres services web » (Upload media to other web services) puis, selon le cas, « Charger des medias sur Flickr » (Upload media to Flickr) ou « Charger des medias sur Facebook » (Upload media to Facebook).

4. La fenêtre « Charger » (Upload) s'affiche à l'écran. Complétez les différents champs (nom du fichier, description, mots clés…).

5. Cliquez sur « Charger » (Upload) pour confirmer.

6. Selon le cas, la page d'accueil de Facebook ou de Flickr s'ouvre

7. Suivez ensuite les indications affichées à l'écran pour terminer le téléchargement.

**ATTENTION :** Faites attention lorsque vous soulevez le couvercle qui recouvre le port USB car il pourrait facilement se briser.

#### **MODE WEBCAM**

Si vous le branchez sur un PC, votre appareil photo peut être utilisé en tant que webcam.

#### **Mode webcam**

1. Éteignez l'appareil photo.

2. Connectez l'appareil photo à votre ordinateur avec le câble USB fourni.

3. Débranchez le câble USB de l'appareil photo. Maintenez le déclencheur (1), puis rebranchez le câble USB sur l'appareil photo. Lâchez le déclencheur (1) seulement lorsque l'icône webcam  $\mathcal Q$ apparaît.

4. Double-cliquez sur le dossier du bureau « EasyCamera », puis double-cliquez sur « PCCam » pour visualiser les images en temps réel prises par l'appareil.

PCC on

#### **Messagerie instantanée (Chat)**

Vous pouvez utiliser votre appareil photo en tant que webcam pour votre application de messagerie instantanée préférée (Yahoo Messenger, MSN Messenger, Skype…).

# **ENTRETIEN**

Protéger le produit de l'humidité. S'il est mouillé, l'essuyer immédiatement. Ne pas le laisser en plein soleil, ne pas l'exposer à une source de chaleur. Ne pas le laisser tomber. Ne pas tenter de le démonter. Pour le nettoyer, utiliser un chiffon légèrement imbibé d'eau à l'exclusion de tout produit détergent

# **GARANTIE**

Ce produit est couvert par notre garantie de deux ans. Pour toute mise en œuvre de la garantie ou du service après-vente, vous devez vous adresser à votre revendeur muni de votre preuve d'achat. Notre garantie couvre les vices de matériel ou de montage imputables au constructeur à l'exclusion de toute détérioration provenant du non-respect de la notice d'utilisation ou de toute intervention intempestive sur l'article (telle que démontage, exposition à la chaleur ou à l'humidité…).

*Note :* veuillez garder ce mode d'emploi, il contient d'importantes informations. Le contenu de ce mode d'emploi peut changer sans préavis. Aucune partie de ce mode d'emploi ne doit être reproduite sans le consentement écrit du fabricant.

Référence : DJ134series Conçu en Europe – Fabriqué en Chine ©Lexibook®

LEXIBOOK S.A, 2, avenue de Scandinavie, 91953 Courtaboeuf Cedex

#### France

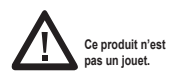

 $\in \epsilon$ 

Pour vos demandes concernant un problème SAV ou une réclamation, composez le 01 84 88 58 58.

Pour toutes vos autres demandes (conseil d'achat, choix d'un produit, renseignement avant-vente sur l'utilisation d'un produit …), composez le 08 92 23 27 26 (0,34€ TTC /minute).

www.lexibook.com

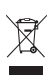

#### **Informations sur la protection de l'environnement**

Tout appareil électrique usé est une matière recyclable et ne devrait pas faire partie des ordures ménagères! Nous vous demandons de bien vouloir nous soutenir en contribuant activement au ménagement des ressources et à la protection de l'environnement en déposant cet appareil dans des sites de collecte (si existants).